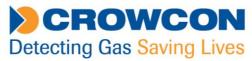

| Document Reference:  | PAN001 Panels Pro Configurations and Vortex Voting |
|----------------------|----------------------------------------------------|
| Date:                | 28/06/2018                                         |
| Document applies to: | Panels Pro software                                |

This document provides specific instructions for using Panels Pro software with Vortex systems – particularly in regard to Relay Voting, and saving and loading configurations into a Vortex Panel, or to a P.C. The instructions for saving and backing up configurations are transferable to Gasmaster and Gasmonitor panels, although Vortex screen shots are used for illustration.

#### **Contents:**

| Section 1. | Saving, loading and backing-up configurations.                       | Page 2 |
|------------|----------------------------------------------------------------------|--------|
|            | 1.1 Reading and writing a configuration directly to a control panel: | Page 3 |
|            | 1.2 Reading and writing to the Panels Pro Database:                  | Page 5 |
|            | 1.3 Working with XML (Back up) files:                                | Page 7 |
|            |                                                                      |        |

#### Section 2. Vortex Voting.

Page 11

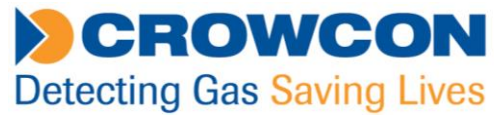

### Section 1. Saving, loading and backing-up configurations.

### Configurations can be saved to three distinct destinations:

- Directly to a control panel (when connected to a panel).
- To Panels Pro's database (local to your P.C. and not transferable).
- To an XML file (which can be copied to other P.Cs for back up and transfer purposes).

When working with **Gasmaster** and **Gasmonitor** configurations, everything is modified and saved from the Configuration screen:

| Panels-Pro 1.0.3       |                            |                                |
|------------------------|----------------------------|--------------------------------|
| CROWCON                | Device View Tools Help     |                                |
| Devices                |                            | SasMonitor                     |
| GasMonitor<br>Training |                            | Undo Load Copy Save            |
|                        |                            | ondo copy our                  |
| Notifications          | Name                       | ne 02                          |
| Device is in Fault     | Units                      | its VOL                        |
| Pages                  |                            | ge 25.00 *                     |
| Logging                | Fault Relay<br>Normally On | ay 📝                           |
| Summery                |                            | Alarm 1 Alarm 2 Alarm 3        |
|                        |                            |                                |
| Configuration          | Direction                  | n Falling V Falling V Rising V |
| Calibration            | Latching                   | ng V V V                       |
| ▲ Status               | Normally On                |                                |
|                        | Threshold                  | ld 17.00 👘 19.00 👘 23.00 👘     |

However, **Vortex** configurations always consist of **two parts** – which MUST be saved/loaded separately:

- The **Configuration** Page (System, Channels and Relay settings).
- The Voting Page (Relay assignment and Voting).

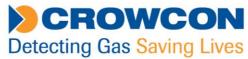

### 1.1 Reading and writing a configuration directly to a control panel:

When Panels-Pro is connected to a control panel, the panel's configuration will be loaded automatically into the workspace, and the panel's serial number will appear at the top left of the screen.

When a change is made to the **Configuration** page the Save to Panel icon will flash. Click this to save the changes to the control panel:

| With       Und       Log       With Vit23456/78-000<br>GCNC11_115         Notifications       -Channel Modules       -Channel Modules       -Relay Modules         Display Module       INDEFINED_REV_ID       1       INDEFINED_REV_ID       2         Battery Low       Bisplay Module       INDEFINED_REV_ID       2       INDEFINED_REV_ID       2         Summary       Configuration       No. of Input       Sector Find       -Display Module       -Display Module         Voting       Occafiguration       No. of Input       -Sector Modules       -Display Module       -Display Module         Status       System       -Hardwaze       -Identity       -Display       -Display Module       Display Module         Voting       Occafiguration       No. of Input       Sector Module Fited       -Display       -Display Module Fited       -Display Module Fited         Disable Internal Sounder       Module Internal Sounder       -Communications       Image: Social Number W12345/78-000       System Name       Image: Social Number W12345/78-000       Image: Social Number W12345/78-000       Image: Social Number W12345/78-000       Image: Social Number W12345/78-000       Image: Social Number W12345/78-000       Image: Social Number W12345/78-000       Image: Social Number W12345/78-000       Image: Social Number W12345/78-000       Image: Social Number W12345/78-                                                                                                    | Panels-Pro 1.0.7         |                   |                                  |                               |                         |
|----------------------------------------------------------------------------------------------------|--------------------------|-------------------|----------------------------------|-------------------------------|-------------------------|
| With       Und       Log       With Vit23456/78-000<br>GCNC11_115         Notifications       -Channel Modules       -Channel Modules       -Relay Modules         Display Module       INDEFINED_REV_ID       1       INDEFINED_REV_ID       2         Battery Low       Bisplay Module       INDEFINED_REV_ID       2       INDEFINED_REV_ID       2         Summary       Configuration       No. of Input       Sector Find       -Display Module       -Display Module         Voting       Occafiguration       No. of Input       -Sector Modules       -Display Module       -Display Module         Status       System       -Hardwaze       -Identity       -Display       -Display Module       Display Module         Voting       Occafiguration       No. of Input       Sector Module Fited       -Display       -Display Module Fited       -Display Module Fited         Disable Internal Sounder       Module Internal Sounder       -Communications       Image: Social Number W12345/78-000       System Name       Image: Social Number W12345/78-000       Image: Social Number W12345/78-000       Image: Social Number W12345/78-000       Image: Social Number W12345/78-000       Image: Social Number W12345/78-000       Image: Social Number W12345/78-000       Image: Social Number W12345/78-000       Image: Social Number W12345/78-000       Image: Social Number W12345/78-                                                                                                    | CROWCON                  | Device View Tools | p Developer                      |                               |                         |
| Witzserve @       Image: Supersonal Status         Notifications       Undo Load Copy       Channel Modules         Divice is in fault       Battey Low         Battey Low       Diploy Module       Image: Notification Rev_ID         2 UNDEFINED_REV_ID       1       UNDEFINED_REV_ID         2 UNDEFINED_REV_ID       2       UNDEFINED_REV_ID         Battey Low       Bastey Low       2       UNDEFINED_REV_ID         Bastey Low       Diploy Module       UNDEFINED_REV_ID       2       UNDEFINED_REV_ID         Bastey Low       Diploy Module       UNDEFINED_REV_ID       2       UNDEFINED_REV_ID         9 Objection       System       -Hardware       -Status       -Status       -Status       -Diploy Module         Status       No. of Rejs Output       Diploy Module Fitted       -Diploy Module Fitted       -Communications       -Communications       Diploy Module Fitted       -Communications       -Communications       -Communicatio                                                                                                    | Devices                  |                   |                                  | Vortex                        |                         |
| Netifications          Production           Control Modules           -Channel Modules           Relay Modules             Design           Satery Low           Nede Controller           Design           1         (MDEFINED_REV_ID           1         (MDEFINED_REV_ID             Blogging           Summary           Configuration           System           -Madware           -Module           -Module           -Opplay             Voting           Configuration           No of Input             Setatus           -Module           -Module           -Opplay             Voting           Configuration           No of Input             Setatus           -Opplay           -Opplay             Voting           No of Input             Setatus           System Name         Vi22456/78-000           Lump on Alarm             No of Input           Opplay Module Fitted           Opplay           Communications           Lounpla             Disable In                                                                                                    | Vortex<br>W123456/78-000 |                   |                                  |                               | D Panel                 |
| Divice is in fault       Node Controller (UNDEFINED, REV_ID       1       UNDEFINED, REV_ID         Battery Low       Display Module (UNDEFINED, REV_ID)       2       UNDEFINED, REV_ID       2         Battery Logging       Summary       Configuration       Voting       2       UNDEFINED, REV_ID       2       UNDEFINED, REV_ID         Voting       Calibration       System       -ldentity       -ldentity       -ldentity       -ldentity         No. of Reiny Output       2       Module       File       -ldentity       -ldentity       -lighty Buttons         Voting       Voting       Voting       Voting       -ldentity       -ldentity       -lighty Buttons         No. of Reiny Output       2       Module       File       -ldentity       -lighty Buttons         Voting       Voting       Voting       System       -ldentity       -lighty Buttons         No. of Reiny Output       2       No. of Reiny Output       2       Communications       -communications         Voting       Voting       Voting       Voting       Voting       Voting       Voting       Voting         Stabile       Interpret Ing       Channel 1       Channel 2       Channel 3       Channel 4       Voting       Voting                                                                                                    | Notifications            |                   |                                  | Sure a                        |                         |
| Pages       Display Module (NDEFINED_REV_ID       2 UNDEFINED_REV_ID       2 UNDEFINED_REV_ID         Logging       Summary       Configuration       System                                                                                                    | Device is in Fault       | Production        | - Control Modules                | - Channel Modules             | - Relay Modules         |
| I Logging         Summary         ◇ Configuration         Voting         ◇ Calibration         ▲ Status         Status         Over Module         UNDEFINED_REV_ID         Bus Module         Woting         ◇ Calibration         ▲ Status         Over Module         Display Module         Power Module         Operation         No. of Input         Display Module         Power Montoring Module Fitted         Display Module         Display Module         Display Module         Display Module         Power Montoring Module         Display Module         Display         Display         Module                                                                                                    | 🛕 Battery Low            |                   | Node Controller UNDEFINED_REV_ID | 1 UNDEFINED_REV_ID            | 1 UNDEFINED_REV_ID      |
| Logging     Summary     Configuration     Voting     Calibration     System                                                                                                    | Pages                    |                   | Display Module UNDEFINED_REV_ID  | 2 UNDEFINED_REV_ID            | 2 UNDEFINED_REV_ID      |
| <ul> <li>Summary</li> <li>Configuration</li> <li>Voting</li> <li>Calibration</li> <li>▲ Status</li> <li>System</li> <li>Hardware</li> <li>No. of Input</li> <li>No. of Rely Output</li> <li>Serial Number</li> <li>W23456/78-000</li> <li>Jump on Alam</li> <li>Disable Display Buttons</li> <li>System Name Ethemet test</li> <li>Disable Internal Sounder</li> <li>Module Fitted</li> <li>Disable Internal Sounder</li> <li>Module Fitted</li> <li>Disable Internal Sounder</li> <li>Module Fitted</li> <li>Channels</li> <li>Module Internal Channel 1</li> <li>Channel 2</li> <li>Channel 3</li> <li>Channel 4</li> <li>Enabled</li> <li>Interpret Low</li> <li>Fault</li> <li>Fault</li>     &lt;</ul>                                                                                                    | I Logging                |                   | Power Module UNDEFINED_REV_ID    | ]                             |                         |
| <ul> <li>Configuration         <ul> <li>✓ Configuration             </li> <li>✓ Calibration             </li> <li>✓ Status</li> </ul> </li> <li>System         <ul> <li>Hardware</li> <li>Identity</li> <li>Display</li> <li>Serial Number</li> <li>W122456/78-000</li> <li>Jump on Alarm</li> <li>Display Modules</li> <li>Modules</li> <li>Ø Display Module Fitted</li> <li>Display Module Fitted</li> <li>Mame Immaxi Display Buttons</li> <li>Channels</li> <li>Module 1</li> <li>Channel I Channel 1 Channel 2 Channel 4</li> <li>Mame Immaxi Display Buttons</li> <li>Signification 2</li> <li>Signification 2</li> <li>Signification 2</li> <li>Signification 2</li> <li>Signification 2</li> <li>Signification 2</li> <li>Signification 2</li> <li>Signification 2</li> <li< th=""><th>Summary</th><th></th><th>Bus Module UNDEFINED_REV_ID</th><th></th><th></th></li<></ul></li></ul>                                                                                                    | Summary                  |                   | Bus Module UNDEFINED_REV_ID      |                               |                         |
| Calibration       System       -Hardware       -Identity       -Display         Modules       No. of Input       2       Serial Number       W123456/78-000          Status       Display Module Fitted       System Name       System Name           Power Monitoring Module Fitted       Display Module Fitted             Display Module Fitted       Display Module Fitted             Channels       -Module 1       Channel 2       Channel 3       Channel 4          Enabled       Immaxi 1       02       Xgard IR       LEt test          Type       firmaxi 1       02       Xgard IR       EEL ext          Units       %Vol v       %LEL v       %LEL v       %LEL v          Units       %Vol v       %LEL v       %LEL v       %LEL v          Stablistion       Pault v       Fault v       Fault v       Fault v       Fault v                                                                                                    | Configuration            |                   | -                                | -                             |                         |
| O Calibration       No. of Input       Serial Number       W123456/78-000       Jump on Alarm         Status       Status       Serial Number       W123456/78-000       Jump on Alarm         Display Module Fitted       System Name       Ethernet test       Display Buttons         Ø Display Module Fitted       Communications       -communications         Display Internal Sounder       Modules       1         Channels       -Module 1       Channel 2       Channel 4         Image       02       Kgard IR       EL test         Type       Fire<       Gas       Gas         Range       0-25.00 v       0-100.0 v       0-100.0 v         Units       Skvol v       SkLEL v       SkLEL v         Zero       Zero       Zero       Zero         Sublisition       Just       Fault v       Fault v         Interpret High       Fault v       Fault v       Fault v         Reset Time       Zero(s ÷       Stablistion       Jero(s ÷                                                                                                    | Voting                   |                   |                                  |                               |                         |
| Modules       Image: Channels       Disable Display Buttons         Channels       Object of tited       -Communications         Image: Channel 1       Channel 2       Channel 3         Channels       Object of tited       -Communications         Image: Channel 1       Channel 2       Channel 3         Channels       Object of tited       -Communications         Image: Channel 1       Channel 2       Channel 4         Image: Channel 1       Channel 2       Channel 4         Image: Channel 1       Channel 2       Channel 4         Image: Channel 1       Channel 2       Channel 4         Image: Channel 1       Channel 2       Channel 4         Image: Channel 1       Channel 2       Channel 4         Image: Channel 1       Channel 2       Channel 4         Image: Channel 1       Channel 4       Channel 4         Image: Channel 1       Channel 4       Channel 4         Image: Channel 1       Channel 4       Channel 4         Image: Channel 1       Channel 4       Channel 4         Image: Channel 4       Channel 4       Channel 4         Image: Channel 4       Channel 4       Channel 4         Image: Channel 4       Channel 4       Channel 4                                                                                                    | Calibration              | System            |                                  | Identity                      | – Display –             |
| No. of Relay Output       2       System Name       Ethernet test         Display Module Fitted       -Communications         Disable Internal Sounder       Modbus Address       1         Module 1       -Channel 2       Channel 3         Channels       -Module 1       -         Market Imax 1       O2       Kgard IR         LEL test       Type       Fire         Units       SkVol       %LEL         Suppression       Imax         Interpret Low       Fault       Fault         Reset Time       2 sec(s)       Time         Stabilization       0 sec(s)       Time                                                                                                    | ▲ Status                 |                   | No. of Input<br>Modules          | Serial Number W123456/78-000  |                         |
| Channels                                                                                                    |                          |                   | No. of Relay Output 2            | System Name Ethernet test     | Disable Display Buttons |
| Disable Internal Sounder     Module 1     Channels     -Module 1     Enabled   Imax 1   O2   Xgard IR     Let test   Type   Fire   Gas   Gas   Gas   Gas   Gas   Gas   Suppression   Interpret High   Fault   Fault   Fault   Sublishing   Osec(s)   Osec(s)                                                                                                    |                          |                   | Display Module Fitted            | - Communications              | _                       |
| Channels -Module 1 Channel 1 Channel 2 Channel 2 Channel 3 Channel 4 Channel 2 Channel 3 Channel 4 Channel 2 Channel 3 Channel 4 Channel 2 Channel 3 Channel 4 Channel 2 Channel 3 Channel 4 Channel 4 Channel 2 Channel 2 Channel 4 Channel 2 Channel 4 Channel 4 Channel 2 Channel 4 Channel 4 Channel 2 Channel 4 Channel 2 Channel 4 Channel 4 Channel 2 Channel 4 Channel 4 Channel 2 Channel 4 Channel 4 Channel 2 Channel 4 Channel 4 Channel 2 Channel 4 Channel 4 Channel 4 Channel 4 Channel 4 Channel 4 Channel 4 Channel 4 Channel 2 Channel 4 Channel 4 Channel  |                          |                   | -                                | 1                             |                         |
| Channels     Channel 1     Channel 2     Channel 2 <td></td> <td></td> <td>Disable Internal Sounder</td> <td>Modbus Address</td> <td>]</td>                                                                                                    |                          |                   | Disable Internal Sounder         | Modbus Address                | ]                       |
| Channels     Channel 1     Channel 2     Channel 2 <th></th> <th>Channels</th> <th>Module 1</th> <th></th> <th></th>                                                                                                    |                          | Channels          | Module 1                         |                               |                         |
| Name Irmax 1 Q2 Xgard IR LEL test   Type Fire Gas Gas   Range 0-25.00 0-100.0 0-100.0   Units %Vol %LEL %LEL   Vol %LEL %LEL   Suppression Interpret Low   Interpret High Fault Fault   Reset Time 2 sec(s)   Stabilisation 0 sec(s)                                                                                                    |                          | Channels          | Channel 1 Chann                  |                               |                         |
| Type Fire Gas Gas   Range 0 - 25.00 0 - 100.0 0 - 100.0   Units %Vol %LEL %LEL   Zero V V   Suppression V V   Interpret Low Fault Fault   Interpret High Fault Fault   Reset Time 2 sec(s)   Stabilisation 0 sec(s)                                                                                                    |                          |                   |                                  |                               |                         |
| Range $0 - 25.00 \checkmark$ $0 - 100.0 \checkmark$ Units $\%Vol \checkmark$ $\%LEL \checkmark$ Zero $\checkmark$ $\checkmark$ Suppression $\checkmark$ $\checkmark$ Interpret LowFault ✓Fault ✓Interpret HighFault ✓Fault ✓Reset Time $2 \sec(s)$ $\checkmark$ Stabilisation $0 \sec(s)$ $0 \sec(s)$ $\checkmark$                                                                                                    |                          |                   |                                  |                               |                         |
| Unit %Vol %LEL %LEL<br>Zero<br>Suppression<br>Interpret Low<br>Interpret High<br>Reset Time<br>Stabilisation<br>0 sec(s)                                                                                                    |                          |                   | Type Fire Gas                    | Gas Gas                       |                         |
| Zero     Image: Suppression       Suppression     Image: Stabilisation       Interpret Low     Fault       Fault     Fault       Fault     Fault       Stabilisation     0 sec(s)                                                                                                    |                          |                   | Range 0 - 25.0                   | 0 🕶 0 - 100.0 💌 0 - 100.0 💌   |                         |
| Suppression<br>Interpret Low Fault Fault Fa |                          |                   |                                  | ▼ %LEL ▼ %LEL ▼               |                         |
| Interpret High<br>Reset Time<br>Stabilisation<br>0 sec(s)                                                                                                    |                          |                   |                                  |                               |                         |
| Reset Time 2 sec(s)                                                                                                    |                          |                   | Interpret Low Fault              | ▼ Fault ▼ Fault ▼             |                         |
| Stabilisation<br>Time 0 sec(s)                                                                                                    |                          |                   | Interpret High Fault             | ▼ Fault ▼ Fault ▼             |                         |
| Stabilisation<br>Time                                                                                                    |                          |                   | Reset Time 2 sec(s) 🌻            |                               |                         |
|                                                                                                    |                          |                   | Stabilisation 0 sec(s)           |                               |                         |
| Alarm One<br>(Open Circuit) 4.0 mA w 17.00 %Vol w 250 %LEL w 20.0 %LEL w                                                                                                    |                          |                   | Alarm One 4.0 mA                 | ′ol 📮 25¦0 %LEL 🚔 20.0 %LEL 📮 |                         |

### NB (Vortex only): Saving from the Configuration page ONLY saves changes made on this page – it will not save any changes made to Voting: these have to be saved from the Voting page:

#### **Crowcon Detection Instruments Ltd**

172 Brook Drive, Milton Park, Abingdon, Oxfordshire, OX14 4SD, UK Email: <a href="mailto:customersupport@crowcon.com">customersupport@crowcon.com</a> Web: <a href="mailto:www.crowcon.com">www.crowcon.com</a>

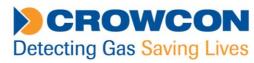

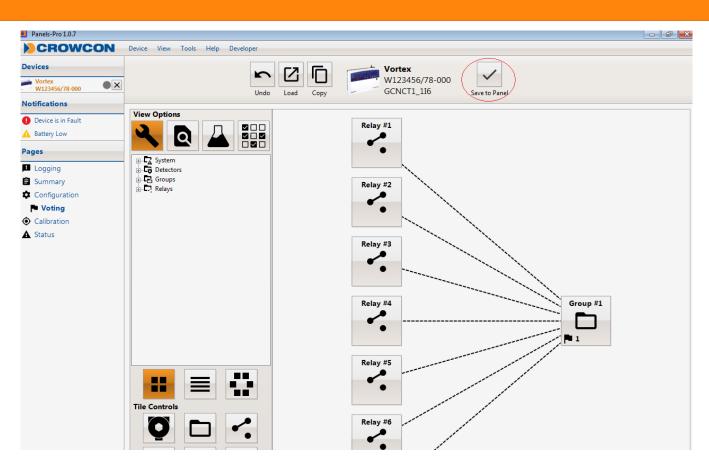

NB (Vortex only): Saving from the Voting page ONLY saves changes made on this page – it will not save any changes made to Vortex Configuration page.

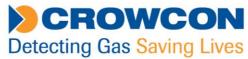

#### **1.2 Reading and writing to the Panels Pro Database:**

When Panels-Pro is NOT connected to a control panel, a configuration can be edited and saved locally to the Panels Pro database. This allows configurations to be prepared in advance and later saved to a control panel. **Configurations saved to the database are NOT easily transferred to other P.C.s so should be considered as non-transferable.** 

Clicking on Tools then Database management shows the location of the database file – this database contains many configurations and other application data:

| 📰 Database Manage | ement                                                                                            | ×  |
|-------------------|--------------------------------------------------------------------------------------------------|----|
| Settings          |                                                                                                  |    |
| Setups            | User Database:                                                                                   |    |
|                   | C:\ProgramData\Crowcon\Panels-Pro\1.0.5\CrowconDevice.mdb                                        |    |
| Reports           | Device Database Folder:                                                                          |    |
| Logs              | C:\ProgramData\Crowcon\Databases                                                                 |    |
|                   | Available Databases:                                                                             |    |
|                   | Device Version                                                                                   |    |
|                   | GasmasterII V1.0                                                                                 |    |
|                   | GasmasterIII V1.0                                                                                |    |
|                   | =                                                                                                |    |
|                   |                                                                                                  |    |
|                   |                                                                                                  |    |
|                   |                                                                                                  |    |
|                   | ▼                                                                                                |    |
|                   | Note: If more than one database is available for a device, the latest version will always be use | 1. |
|                   |                                                                                                  |    |
|                   | ОК                                                                                               |    |

Clicking on the Save to Panel icon when **not connected** to a control panel, will save the configuration to this database:

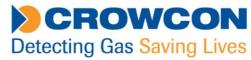

| Panels-Pro 1.0.7             | File View Tools | Help                                |                                             |       |                       |   |                            |   |                         |                                     |                           |     |              |        |              |      |              |   |
|------------------------------|-----------------|-------------------------------------|---------------------------------------------|-------|-----------------------|---|----------------------------|---|-------------------------|-------------------------------------|---------------------------|-----|--------------|--------|--------------|------|--------------|---|
| Vortex<br>Configuration (14) | ×               |                                     |                                             |       |                       |   | Und                        |   | Load Copy               |                                     | <b>ortex</b><br>onfigurat | ion |              | Save   | to Panel     |      |              |   |
| Pages                        | System          | No. of Relay                        | 1odules (*<br>1odule Fitted<br>onitoring Me | odule | •<br>•<br>•<br>•<br>• | _ | Display —<br>Jump<br>Disat |   | Alarm<br>isplay Buttons |                                     |                           |     |              |        |              |      |              |   |
|                              | Channels        | - Module 1                          | Channel<br>[7]                              | 1     | Channel<br>🗹          | 2 | Channel<br>2               | 3 | Channel 4               | - Module 2                          | Channel                   | 5   | Channel<br>2 | 16     | Channe<br>2  | el 7 | Channel<br>🖂 | 8 |
|                              |                 | Name                                | Detector                                    |       | Detector              |   | Detector                   |   | Detector                | Name                                | Detector                  |     | Detector     |        | Detector     |      | Detector     |   |
|                              |                 | Туре                                | Gas                                         | •     | Gas                   |   | Gas                        |   | Gas                     | Туре                                | Gas                       | ¥   | Gas          |        | Gas          |      | Gas          |   |
|                              |                 | Range                               | 0 - 100.0                                   | •     | 0 - 100.0             | • | 0 - 100.0                  | • | 0 - 100.0 🔻             | Range                               | 0 - 100.0                 | •   | 0 - 100.0    | •      | 0 - 100.0    | •    | 0 - 100.0    | • |
|                              |                 | Units                               | %LEL                                        | •     | %LEL                  | • | %LEL                       | • | %LEL 🔻                  | Units                               | %LEL                      | •   | %LEL         | •      | %LEL         | •    | %LEL         | • |
|                              |                 | Zero<br>Suppression                 | $\square$                                   |       | $\square$             |   | $\checkmark$               |   |                         | Zero<br>Suppression                 |                           |     | $\checkmark$ |        | $\checkmark$ |      | $\checkmark$ |   |
|                              |                 | Interpret Low                       | Fault                                       | •     | Fault                 | • | Fault                      | • | Fault 🔹                 | Interpret Low                       | Fault                     | •   | Fault        | •      | Fault        | •    | Fault        | • |
|                              |                 | Interpret High                      | Fault                                       | •     | Fault                 | • | Fault                      | • | Fault 💌                 | Interpret High                      | Fault                     | •   | Fault        | •      | Fault        | •    | Fault        | • |
|                              |                 | Reset Time<br>Stabilisation<br>Time |                                             |       |                       |   |                            |   |                         | Reset Time<br>Stabilisation<br>Time |                           |     |              |        |              |      |              |   |
|                              |                 | Alarm One<br>(Open Circuit)         | 20.0 %LEL                                   | •     | 20.0 %LEL             | • | 20.0 %LEL                  | • | 20.0 %LEL 🌻             | Alarm One<br>(Open Circuit)         | 20.0 %LEL                 | •   | 20.0 %LEL    | *<br>* | 20.0 %LEL    | •    | 20.0 %LEL    | - |
|                              |                 | Alarm One<br>Direction              | Rising                                      | •     | Rising                | • | Rising                     | • | Rising 💌                | Alarm One<br>Direction              | Rising                    | •   | Rising       | •      | Rising       | •    | Rising       | • |
|                              |                 | Alarm Two<br>(Fire)                 | 40.0 %LEL                                   | •     | 40.0 %LEL             | • | 40.0 %LEL                  | • | 40.0 %LEL 📮             | Alarm Two<br>(Fire)                 | 40.0 %LEL                 | •   | 40.0 %LEL    | *<br>* | 40.0 %LEL    | •    | 40.0 %LEL    | • |
|                              |                 | Alarm Two<br>Direction              | Rising                                      | •     | Rising                | • | Rising                     | • | Rising <b>v</b>         | Alarm Two<br>Direction              | Rising                    | •   | Rising       | •      | Rising       | •    | Rising       | • |
|                              |                 | Alarm Three<br>(Short Circuit)      | 60.0 %LEL                                   | •     | 60.0 %LEL             | • | 60.0 %LEL                  | • | 60.0 %LEL ෫             | Alarm Three<br>(Short Circuit)      | 60.0 %LEL                 | •   | 60.0 %LEL    | •      | 60.0 %LEL    | •    | 60.0 %LEL    | • |
|                              |                 | Alarm Three<br>Direction            | Rising                                      | •     | Rising                | • | Rising                     | • | Rising 💌                | Alarm Three<br>Direction            | Rising                    | •   | Rising       | •      | Rising       | •    | Rising       | • |

Notice that under devices, no serial number is listed, as no panel is connected to the system – in the example the configuration will be saved, to the local database, as Configuration (14).

NB (Vortex only): Saving from the Configuration page ONLY saves changes made on this page – it will not save any changes made to Voting: these have to be saved from the Voting page.

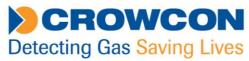

### 1.3 Working with XML files:

XML files are transferable files, which can be copied to other P.C.s for back up and transfer purposes. Note that for a Vortex panel, each configuration will consist of two separate files, one for the Configuration page, and one for the Voting page. Gasmaster and Gasmonitor configurations consist of one file which is created from the Configuration page only.

To create the XML files (for back up, or to leave with the customer for instance), the configuration needs to first be created from new, loaded from the Panels Pro database, or downloaded from a control panel (by connecting to the panel).

In the **Configuration** screen, click on the Copy icon, enter a name for your setup, press 'Save to Local File' then choose the file location. This will create a transferable XML file containing the Configuration information.

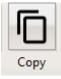

| New Setup                    | ×                |
|------------------------------|------------------|
|                              |                  |
|                              |                  |
| Enter a name for your setup. |                  |
| Example Config               | 1                |
|                              | ]                |
| Save To Local File           | Save To Database |
|                              |                  |

NB (Vortex only): Copying from the Configuration page ONLY creates a back up of settings on this page – it will not include any settings from the Voting page: these have to be saved from the Voting page:

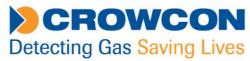

**Vortex Only:** In the **Voting** screen, click on the Copy icon, enter a name for you setup, then press 'Save to Local File' then choose the file location. This will create a transferable XML file containing the Voting information.

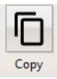

| New Setup                    | ×                |
|------------------------------|------------------|
|                              |                  |
|                              |                  |
| Enter a name for your setup. |                  |
|                              | 7                |
| Example Voting               |                  |
|                              |                  |
| Save To Local File           | Save To Database |
|                              |                  |

#### **Crowcon Detection Instruments Ltd**

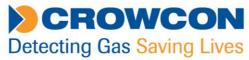

Once created, the information in the XML files can later be loaded into the Panels Pro workspace, then saved to a control panel:

On the **Configuration** page, press the Load icon, then click on 'Open from File' then select the required configuration file:

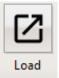

|                                                                                                    |                                      |                              |       | ×                                   |            |                        |           |                  |       |
|----------------------------------------------------------------------------------------------------|--------------------------------------|------------------------------|-------|-------------------------------------|------------|------------------------|-----------|------------------|-------|
|                                                                                                    | Sele                                 | ect the setup you wish to op | en.   |                                     |            |                        |           |                  |       |
| Name                                                                                                | Туре                                 | Created On                   |       |                                     |            |                        |           |                  |       |
| Configuration<br>Configuration (2)<br>Configuration (9)<br>Configuration (14)<br>Configuration (15) | Vortex<br>Vortex<br>Vortex<br>Vortex | 28/09/2017 11:33             |       | =                                   |            |                        |           |                  |       |
| Open From File                                                                                      |                                      |                              |       | ОК                                  |            |                        |           |                  | <br>; |
| ← → • ↑                                                                                             | > This                               | PC > Documents > XML         | files |                                     |            | ۰ō                     | Search XN | /IL files        | Q     |
| Organize 🔻 🛛 N                                                                                      | lew folder                           |                              |       |                                     |            |                        |           |                  | ?     |
|                                                                                                    |                                      |                              |       |                                     | ^          |                        |           |                  |       |
| This PC                                                                                             |                                      |                              | ^     | Name                                | Date       | modified               | Ту        | ype              | Size  |
| This PC                                                                                             |                                      |                              | ^     |                                     | Date       | modified<br>5/2018 16: |           | ype<br>PXML File | Size  |
| This PC<br>3D Objects                                                                               |                                      |                              | ^     | Name  Example Config  Xample Voting | Date 25/09 |                        | 50 PI     |                  | Size  |
| 3D Objects                                                                                          |                                      |                              | ^     | Example Config                      | Date 25/09 | 5/2018 16:5            | 50 PI     | PXML File        | Size  |
| 3D Objects                                                                                          |                                      |                              | ^     | Example Config                      | Date 25/09 | 5/2018 16:5            | 50 PI     | PXML File        | Size  |
| 3D Objects<br>Desktop<br>Documents                                                                  |                                      |                              | ^     | Example Config                      | Date 25/09 | 5/2018 16:5            | 50 PI     | PXML File        | Size  |
| <ul> <li>3D Objects</li> <li>Desktop</li> <li>Documents</li> <li>Downloads</li> </ul>               |                                      |                              | ^     | Example Config                      | Date 25/09 | 5/2018 16:5            | 50 PI     | PXML File        | Size  |
| 3D Objects<br>Desktop                                                                               |                                      |                              | ł     | Example Config                      | Date 25/09 | 5/2018 16:5            | 50 PI     | PXML File        | Size  |

The loaded configuration can then be saved to a control panel in the usual way (see 1.1).

### NB (Vortex only): Loading and saving from the Configuration page ONLY affects the settings on this page – it will not include any relay Voting settings: these have to be loaded and saved from the Voting page:

### Crowcon Detection Instruments Ltd

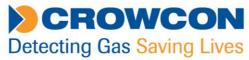

On the **Voting** page, press the Load icon, then click on 'Open from File' then select the required configuration file:

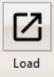

|                    | Sel    | ect the setup you wish to open. |   |
|--------------------|--------|---------------------------------|---|
| Name               | Туре   | Created On                      |   |
| Configuration      | Vortex | 28/09/2017 11:33                | - |
| Configuration (2)  |        | 28/09/2017 11:35                |   |
| 2                  |        | 29/03/2018 14:02                |   |
|                    |        | 25/05/2018 16:00                |   |
| Configuration (15) | Vortex | 25/05/2018 16:31                | Ξ |
|                    |        |                                 |   |
|                    |        |                                 |   |
|                    |        |                                 |   |

| Select ppxml file                                                                                                    |    |                  |         |         |       |                      |       | ×    |
|----------------------------------------------------------------------------------------------------|----|------------------|---------|---------|-------|----------------------|-------|------|
| $\leftarrow$ $\rightarrow$ $\checkmark$ $\uparrow$ $\square$ $\Rightarrow$ This PC $\Rightarrow$ Documents $\Rightarrow$ XML files |    |                  | ~       | Ō       | Searc | ch XML files         |       | Q    |
| Organize 🔻 New folder                                                                                                    |    |                  |         |         |       | === -                |       | ?    |
| 💻 This PC                                                                                                    | ^  | Name             | Date m  | nodifie | d     | Туре                 |       | Size |
| 3D Objects                                                                                                    |    | 🦳 Example Config | 25/05/2 | 2018 16 | 6:50  | PPXML File           |       | 1    |
| Esktop                                                                                                    |    | Example Voting   | 25/05/2 | 2018 17 | 7:00  | PPXML File           |       | 1    |
| 🗄 Documents                                                                                                    | ы. |                  |         |         |       |                      |       |      |
| 🕂 Downloads                                                                                                    |    |                  |         |         |       |                      |       |      |
| b Music                                                                                                    |    |                  |         |         |       |                      |       |      |
| E Pictures                                                                                                    |    |                  |         |         |       |                      |       |      |
| 📕 Videos                                                                                                    | ~  | <                |         |         |       |                      |       | >    |
| File <u>n</u> ame: Example Voting                                                                                                  |    |                  |         | ~       | Pan   | els-Pro XML Files (* | .ppxm | I) ~ |
|                                                                                                    |    |                  |         |         |       | <u>O</u> pen         | Cance | I .  |

The loaded voting configuration can then be saved to a control panel in the usual way (see 1.1).

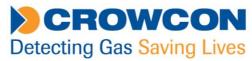

#### Section 2. Vortex Voting.

The following is a guide to assist with configuring channels and relays via the voting section of Panels Pro.

#### System configuration:

On opening the Panels Pro software, there are 3 options.

- Logging
- Configuration
- > Voting

Choose Configuration; the screen will look the same as Vortex PC.

Configure as per Vortex PC to meet customers' requirements.

System: Channels: Relays.

When complete save this configuration with a name that includes "configuration".

The voting configuration should be saved separately from the Voting screen with the word "voting" in the title. See section 1 for specific instructions about saving, loading and backing-up configurations.

#### Voting configuration example using Groups:

Note: Vortex PC had a limit of 8 relay functions per detector. Panels Pro software has a unique function that facilitates multiple voting for relays via the group tab (127 Groups available). The following configuration example would not be achievable using Vortex PC or Panel Pro 'Classic Mode' due to the 8-function per detector limitation.

On opening the Panels Pro software and select the Voting option

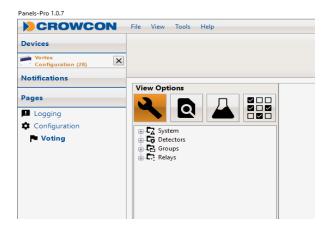

#### **Crowcon Detection Instruments Ltd**

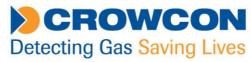

Under "view options" there are 4 tile options:

- Spanner = configuration mode.
- Overview = overview mode.
- $\blacksquare$  Bottle = simulation mode.
- E Grid= Classic mode. Will not be available once groups have been configured.

#### **Crowcon Detection Instruments Ltd**

172 Brook Drive, Milton Park, Abingdon, Oxfordshire, OX14 4SD, UK Email: <a href="mailto:customersupport@crowcon.com">customersupport@crowcon.com</a> Web: <a href="mailto:www.crowcon.com">www.crowcon.com</a>

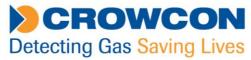

#### **Example customer request:**

> Channel 4 - Relay requirement (colour coded for example purposes)

```
Relay 1 alarm level 1 beacon

Relay 2 alarm level 2 1<sup>st</sup> stage sounder

Relay 3 alarm level 3 2<sup>nd</sup> stage sounder

Relay 4 alarm 1 to PLC

Relay 5 alarm 2 to PLC

Relay 6 alarm 3 to PLC

Relay 7 fault green healthy beacon deactivated

Relay 8 link alarm level 2 to fire system

Relay 9 link alarm level 2 to digital dialler for shift manager notification.
```

### Resolution

5 groups will be required – organised by event/function. The groups will be:

```
Group 1 (Relay 1 & Relay 4)
Group 2 (Relay 2, Relay 5 and Relay 8)
Group 3 (Relay 3 and Relay 6)
Group 4 (Relay 7)
Group 5 (Relay 9)
```

(NOTE: Once groups have been configured, Classic mode is no longer available).

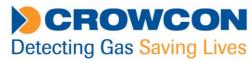

### Group 1 (Relay 1 & Relay 4)

Click on spanner.

- 1: Select Group #1.
- 2: Select Add a Detector from Tile Controls.
- 3: Select Add a Relay twice to add two relays.

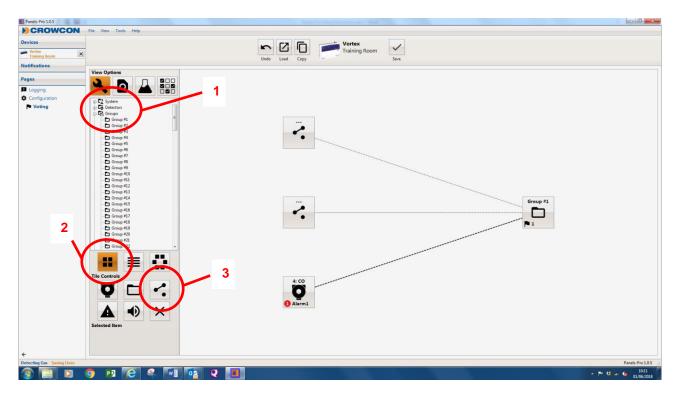

Right click on the detector and change to Detector 4.

Right click on the detector again and under trigger select Alarm 1.

Right click the top relay, select 'Change Relay' and select Relay 1.

Right click the bottom relay, select 'Change Relay' and select Relay 4.

Click on Save to save the configuration.

Your screen will look like the above screen-shot.

#### **Crowcon Detection Instruments Ltd**

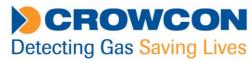

### Group 2 (Relay 2, Relay 5 and Relay 8)

Click on spanner.

- A: Select Group #2.
- B: Select Add a Detector from Tile Controls.
- C: Select Add a Relay thrice to add three relays.

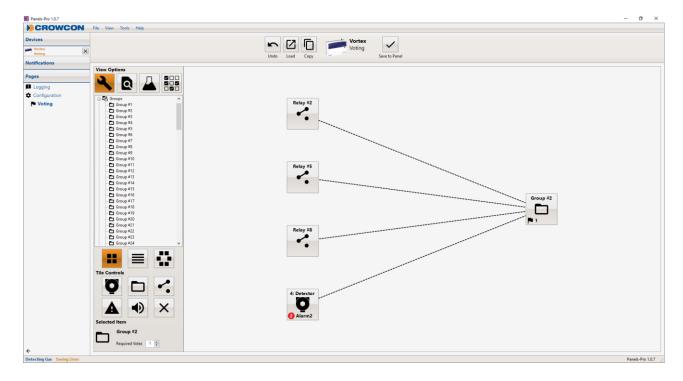

Right click on the detector and change the detector to detector 4. Right click on the detector again and under trigger select Alarm 2. Right click the top relay, select 'Change Relay' and select Relay 2. Right click the centre relay, select 'Change Relay' and select Relay 5. Right click the bottom relay, select 'Change Relay' and select Relay 8. Click on Save to save the configuration.

Your screen will look like the above screenshot.

#### **Crowcon Detection Instruments Ltd**

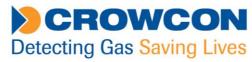

### Group 3 (Relay 3 and Relay 6)

Click on spanner.

- A: Select Group #3.
- B: Select Add a Detector from Tile Controls.
- C: Select Add a Relay twice to add two relays.

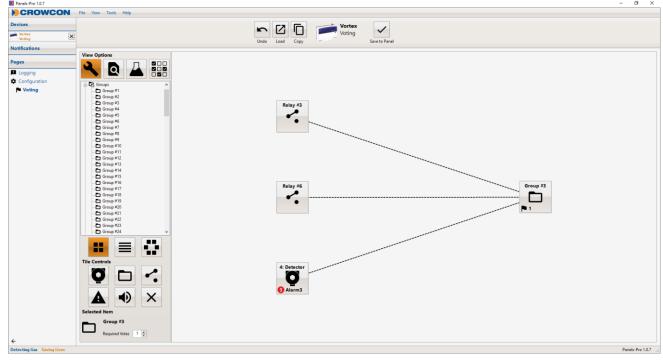

Right click on the detector and change the detector to detector 4. Right click on the detector again and under trigger select Alarm 3. Right click the top relay, select 'Change Relay' and select Relay 3. Right click the bottom relay, select 'Change Relay' and select Relay 6. Click on Save to save the configuration.

Your screen will look like the above screen-shot.

#### **Crowcon Detection Instruments Ltd**

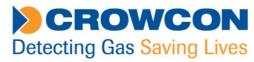

### Group 4 (Relay 7)

Click on spanner.

A: Select Group 4

B: Select Add a Detector from Tile Controls

C: Select Add a Relay twice to add one relay.

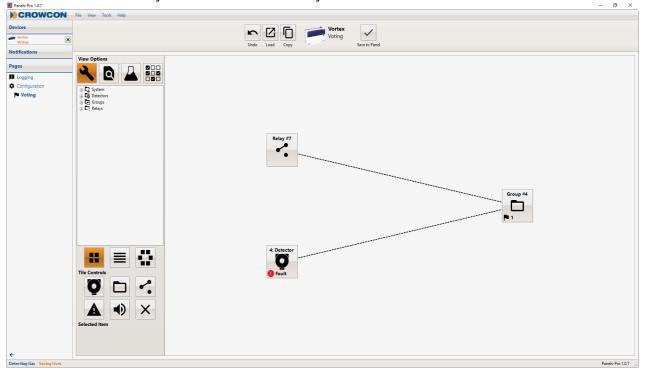

Right click on the detector and change the detector to detector 4. Right click on the detector again and under trigger select Fault. Right click the relay, select 'Change Relay' and select Relay 7. Click on Save to save the configuration.

Your screen will look like the above screenshot.

#### **Crowcon Detection Instruments Ltd**

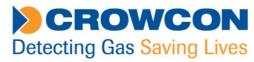

### Group 5 (Relay 9)

Click on spanner.

A: Select Group 5

B: Select Add a Detector from Tile Controls

C: Select Add a Relay twice to add one relay.

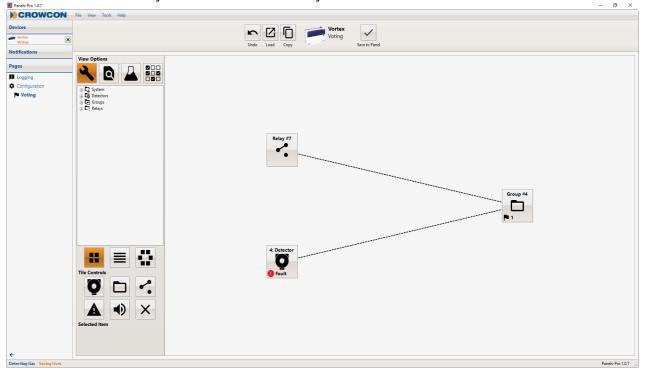

Right click on the detector and change the detector to detector 4. Right click on the detector again and under trigger select Alarm 2. Right click the relay, select 'Change Relay' and select Relay 9. Click on Save to save the configuration.

Your screen will look like the above screenshot.

#### **Crowcon Detection Instruments Ltd**

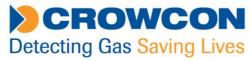

The completed voting configuration for Detector 4 will appear as follows:

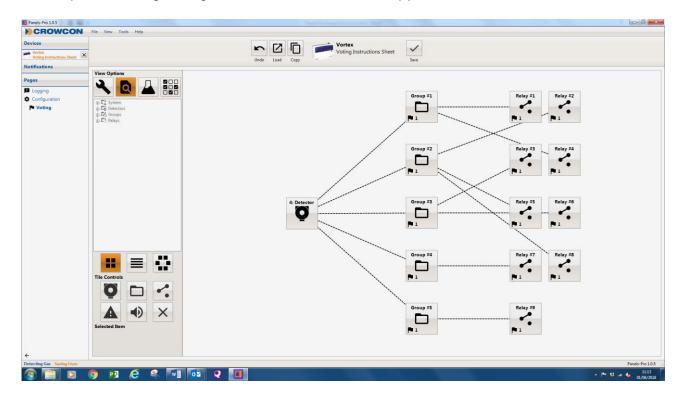

#### **Crowcon Detection Instruments Ltd**

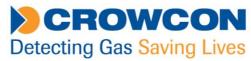

There is also an added viewing screen under the hour glass (note, not for programming). From this screen you will see each detector and associated alarms available also all relays enabled. If you click on an alarm level the associated relays assigned in the group will be highlighted in Orange.

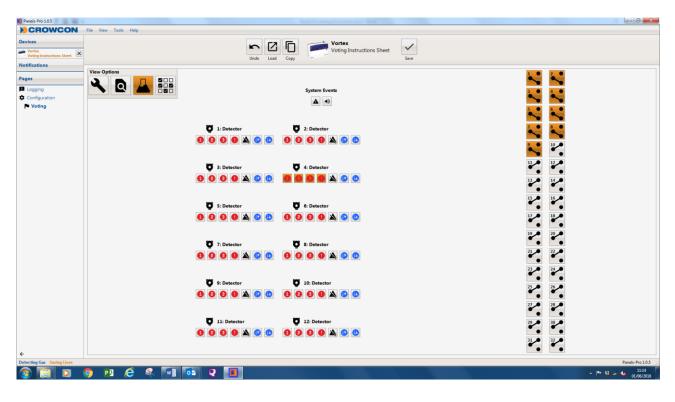

For further information please contact customersupport@crowcon.com +44 (0) 1235 557711